# **Emacs で Coq を使う**

## **Emacs の起動**

情報メディア教育センターでは Emacs のアイコンをクリックするだけでいい. 多元数理科学研究科の BSD サーバーでは \emacs と入力する.(最初の \ は端末内に表示させるという設定を避けるため)

#### **Emacs の基本操作**

Emacs を使ったことがなければ,慣れるのに少しかかるが,プログラミングや TeX の編集に最適なエディ タなので,無駄にはならない.

操作には、マウスやカーソルキー以外にコントロールキー (x を同時に押すときは<C-x>と書く), シフ トキー (<S-x>と書く) とメタキー (<M-x>と書く) をベースにしたキー列を利用する.メタキーパソコンに はないので,Mac ではコマンドキー,PC では Alt キーを使う.

最もよく使うコマンドを以下にまとめた.

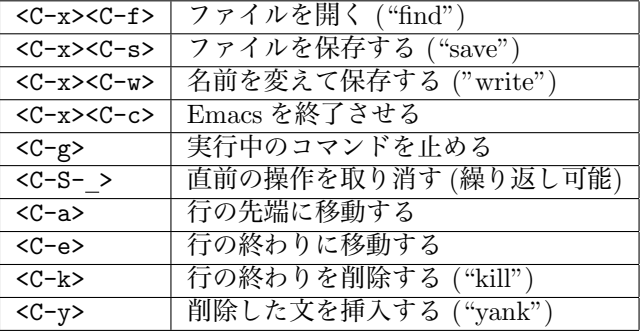

## **設定ファイルの編集**

まず, Proof General を使えるようにしなければならない. 情報メディア教育センターの計算機では設定を 行う必要がある.

講義のホームページから以下のファイルをダウンロードして下さい.

http://www.math.nagoya-u.ac.jp/~garrigue/lecture/2013\_AW/coq.emacs

ダウンロードしたら,今までの.emacs を上書きする.Terminal を開いて,以下のコマンドを入力する.

\$ cp Downloads/coq.emacs ~/.emacs

## **Proof General の使用**

Emacs を起動してから名前が".v" で終わるファイルを開くと ProofGeneral というインターフェースが起 動する.

<C-x><C-f>test.v<ret>

ProofGeneral で以下のコマンドが使える.

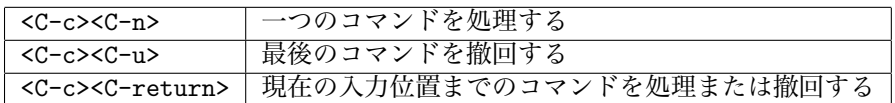

また,上のアイコンを使ってもいい. 右三角 (b) はコマンドの処理, 左三角 (d) は撤回, 蝶ネックタイ (x) は現在の入力位置に移動.

Proof General では画面が二つのバッファーに分かれる.上には自分の編集しているファイル、したに は現在処理している位置に対する Coq の出力.